FACTURACIÓN

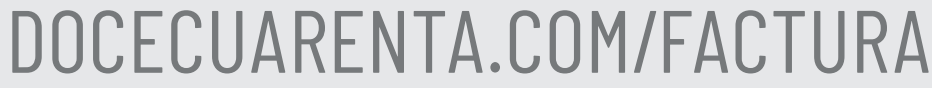

**DOCECUARENTA** 

## **Guía de facturación**

**1** Ingresa al link: facturación.infocaja.com.mx Se mostrara la siguiente página:

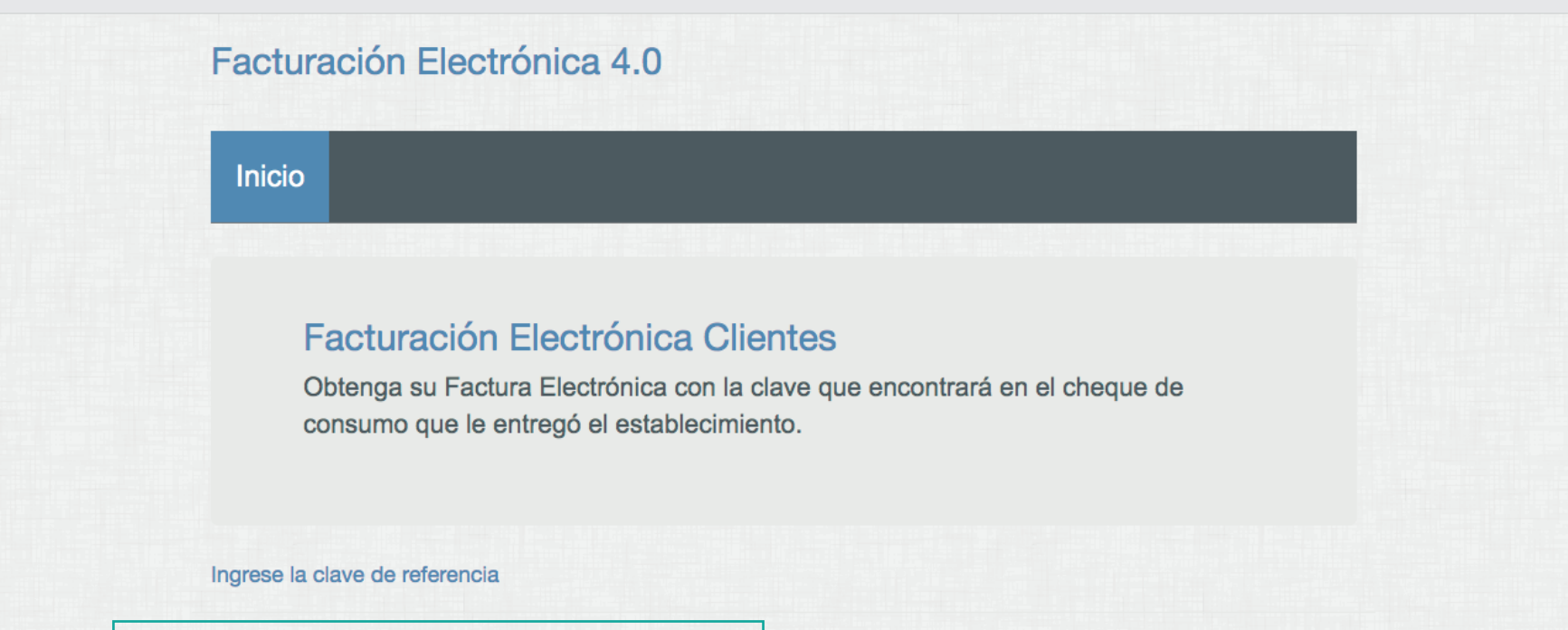

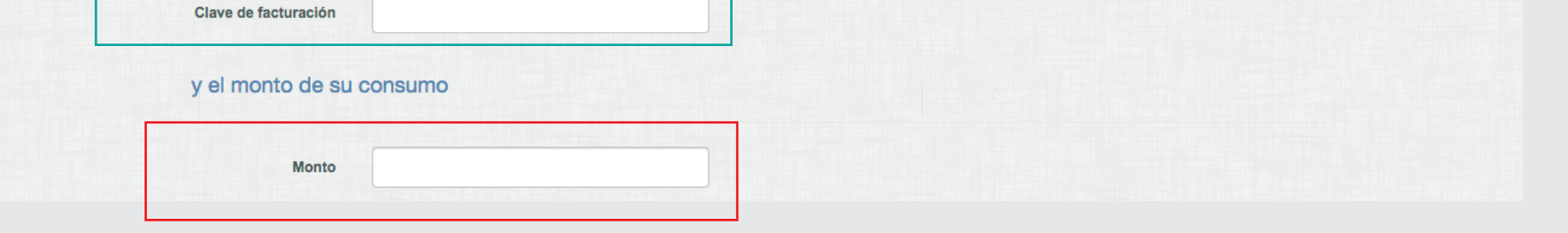

**2** Ingresa dentro de las casillas correspondientes tu Clave de referencia y Monto de consumo que encuentras dentro de tu ticket. Al terminar da clic al botón Adelante

Antes de inciar es importante que tengas a la mano tu ticket de compra y tu constancia de situación fiscal.

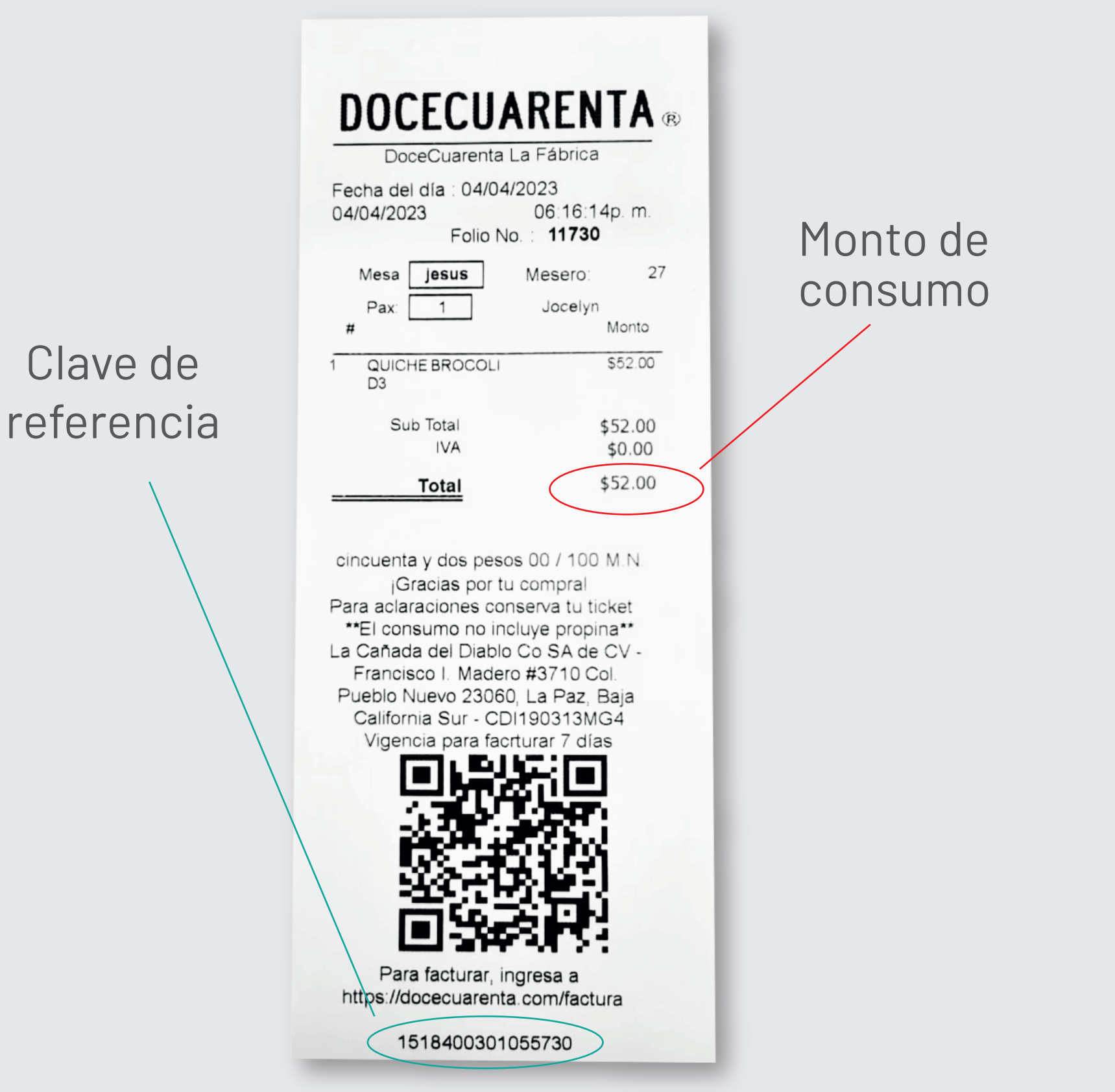

## GUÍA DE FACTURACIÓN

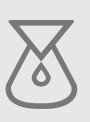

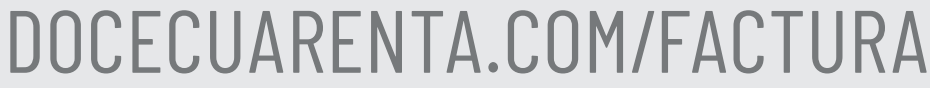

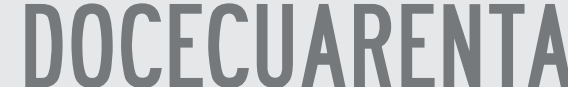

**3** Se mostraran sus datos de consumo, incluyendo su forma de pago (solo se detalla si fue con pago en terminal).

Confirma que los datos de compra sean los correctos y procede a llenar las casillas correspondientes de acuerdo a las nuevas necesidades de la versión 4.0 de la factura electrónica.

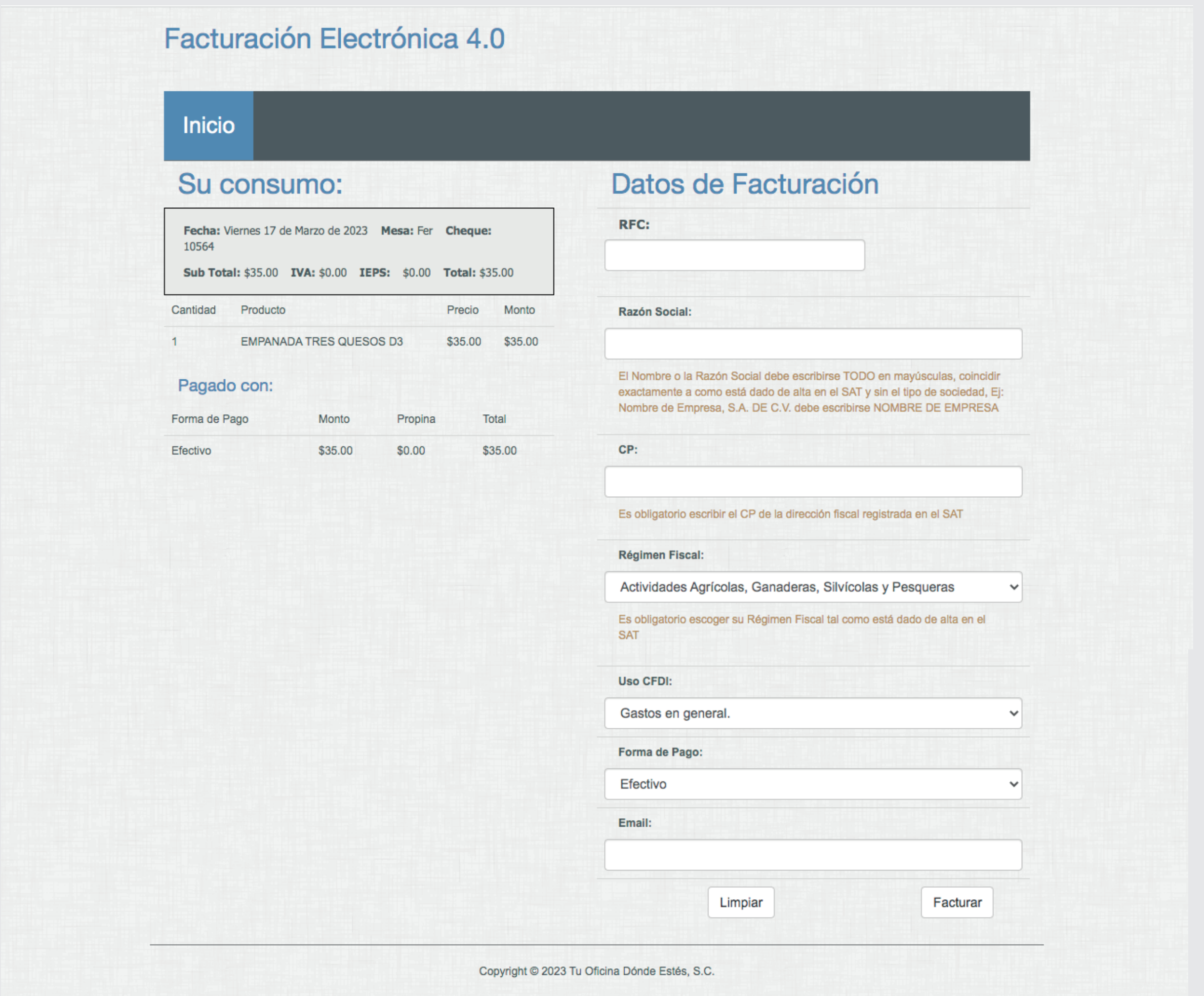

Al terminar de ingresar tus datos, da clic al botón Facturar y se mostrará un aviso antes de continuar al timbrado de la factura. Solo si no existen errores en la captura de la información el proceso continuará.

## GUÍA DE FACTURACIÓN

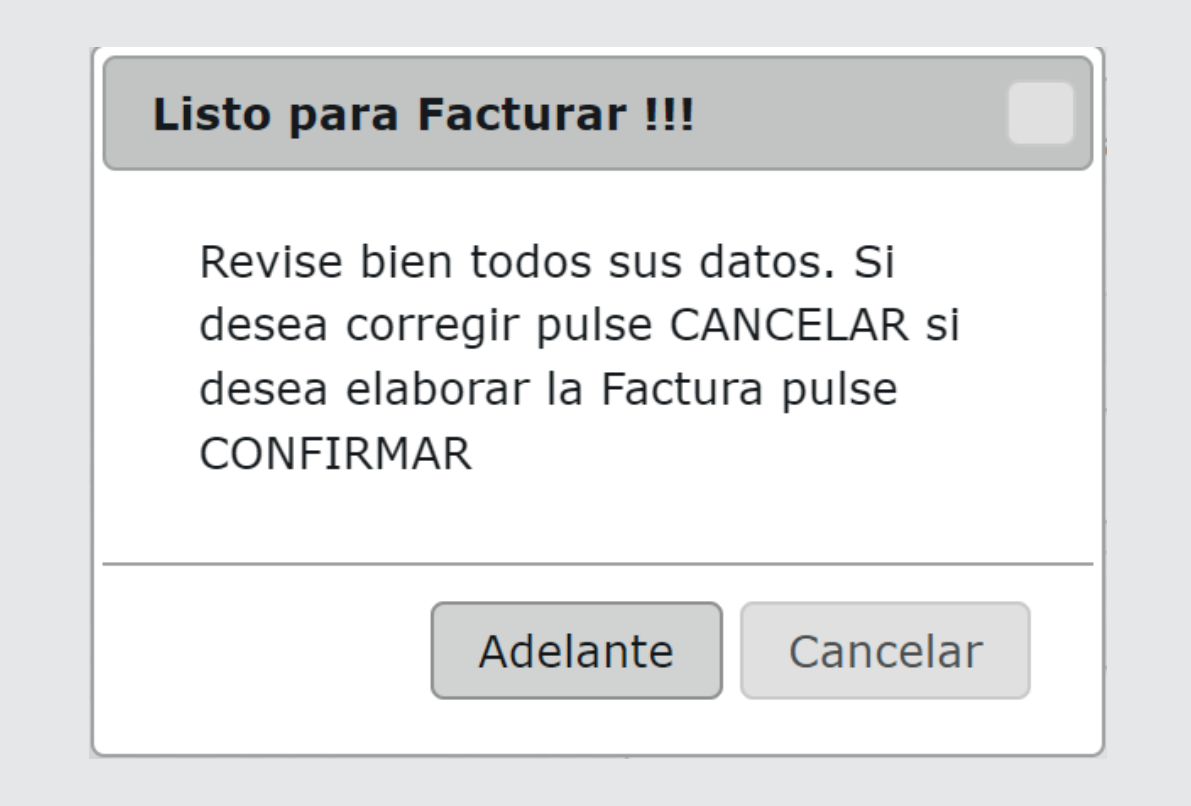

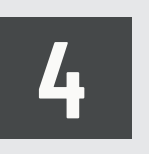

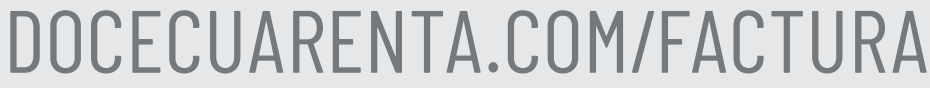

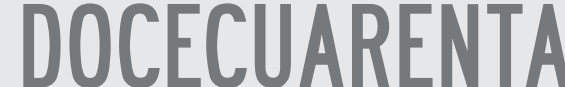

**4** ¡Listo!

Finalmente se mostrará un mensaje de confirmación y la opción para descargar tu factura en PDF o XML.

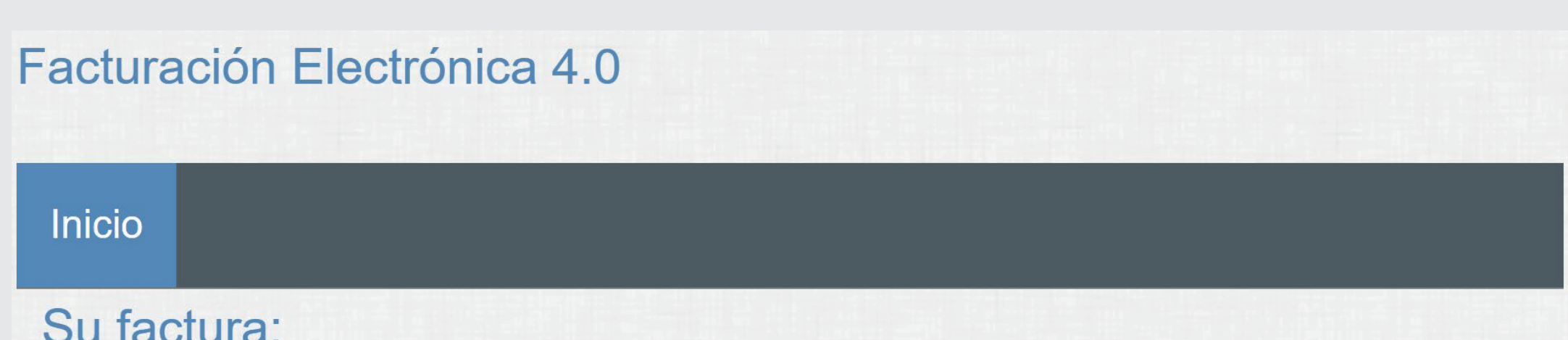

Su factura ha sido enviada por email, si desea descargar sus archivos haga click aquí para el PDF, o haga click aquí para el XML

Imprima su Factura

En caso de tener algún problema, por favor contáctanos al siguiente correo *aline@docecuarenta.com* incluyendo los siguientes datos:

- Breve explicación del problema.
- Constancia de Identificación Fiscal (CIF).
- Correo electrónico.
- Fotografía de ticket de consumo completo y legible.
- Detalle de su forma de pago.
- Uso de su factura.

*Agradecemos tu compra.*

**Equipo DoceCuarenta**